## Bienvenue à l'Université Paris Nanterre !

# GUIDE PRATIQUE DES PERSONNELS 2023–2024

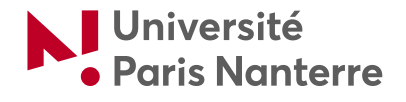

### Toutes les informations pratiques pour vous aider dans votre prise de poste

## VOS PREMIÈRES DÉMARCHES

#### ACTIVER SON ADRESSE MAIL PROFESSIONNELLE

Après votre enregistrement dans le système d'information de gestion des personnels, vous recevrez une notification par mail sur votre messagerie personnelle pour activer votre compte numérique *@parisnanterre.fr*. Si nous n'avez rien reçu ou si la date du lien d'activation du compte est dépassée, rendez-vous sur la page :

Ò *[identite.parisnanterre.fr](https://identite.parisnanterre.fr)*

#### ACTIVER SON TÉLÉPHONE PROFESSIONNEL FIXE

Lors de votre prise de poste, vous avez à disposition un téléphone fixe.

Pour bénéficier de l'attribution de la ligne professionnelle, vous devez en faire la demande sur la plateforme dédiée :

Ò *[helpdesk.parisnanterre.fr](http://helpdesk.parisnanterre.fr)*

#### CRÉER, COMPLÉTER ET MODIFIER SA SIGNATURE MAIL

Un tutoriel est disponible pour personnaliser sa signature mail professionnelle depuis le site de la Direction de la communication : Ò *[bit.ly/DIRCOM-signature-email](https://bit.ly/DIRCOM-signature-email)*

#### CRÉER, COMPLÉTER ET METTRE À JOUR SA FICHE ANNUAIRE SUR L'INTRANET

Les personnels de l'université ayant une adresse *@parisnanterre.fr* possèdent une fiche annuaire consultable par toute la communauté et à compléter eux-mêmes. Nous recommandons d'y insérer des informations (téléphone, localisation, structure de rattachement, CV, publications, jour(s) télétravaillé(s), etc.). Rendez-vous sur « Gérer ma fiche annuaire » : Ò *[bit.ly/UPN-1res-demarches](http://bit.ly/UPN-1res-demarches )*

#### ACCÉDER À VOTRE PORTAIL DE SERVICES NUMÉRIQUES

Vous pouvez retrouver l'ensemble des services numériques de l'université sur votre portail de services numériques, accessible grâce à vos identifiants.

Ò *[portail.parisnanterre.fr](https://portail.parisnanterre.fr)*

#### ACCÉDER À L'INTRANET

Vous avez accès à l'Intranet des personnels de l'université sur le site institutionnel *[parisnanterre.fr](https://www.parisnanterre.fr)* via le bouton "Vous êtes / Personnels" présent en haut à droite de la page d'accueil. Vos identifiants Intranet sont les mêmes que vos login et mot de passe de messagerie. Pour les définir, rendez-vous sur :

Ò *[identite.parisnanterre.fr](https://identite.parisnanterre.fr)*

#### AVOIR ACCÈS AU WIFI

Il est possible de se connecter à internet en wifi via eduspot ou eduroam. Il suffit seulement de rentrer votre identifiant et mot de passe *@parisnanterre.fr*.

Ò *[bit.ly/UPN-wifi](https://bit.ly/UPN-wifi)*

#### ACCÉDER À SON WEBMAIL

Votre adresse professionnelle *@parisnanterre.fr* est également accessible depuis n'importe quel appareil connecté à internet.

- Ò *<https://mail.google.com/>*
- + d'informations sur :
- Ò *<https://dri.parisnanterre.fr/migration-gsuite/>*

#### OBTENIR SON BADGE D'ACCÈS (BÂTIMENTS ET STATIONNEMENT)

Pour obtenir votre badge, il convient de se présenter à l'accueil du bâtiment Grappin et de remplir le formulaire « Demande de badge » en joignant une photo d'identité. La Direction de la sûreté et de la sécurité incendie (DSSI) procèdera à la création du badge et attribuera les points d'accès en adéquation avec les fonctions et la localisation demandées. Ce badge permet également d'avoir accès à certains ascenseurs.

*[demande.badges@liste.parisnanterre.fr](mailto:demande.badges%40liste.parisnanterre.fr?subject=)*

#### OBTENIR SA CARTE PROFESSIONNELLE / CARTE IZLY

La carte professionnelle est également un

moyen de paiement. Elle peut être utilisée dans les restos universitaires et les cafétérias CROUS. Rendez-vous sur :

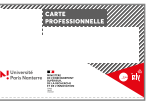

#### Ò *[bit.ly/UPN-izly-demarches](http://bit.ly/UPN-izly-demarches )*

Pour l'ensemble du personnel, la carte professionnelle s'effectue après prise de rendez-vous par e-mail auprès de votre gestionnaire RH.

## LES SITES ET INCONTOURNABLES POUR VOTRE PRISE DE POSTE

#### DIRECTION DES RESSOURCES INFORMATIQUES (DRI)

Pour formuler vos demandes de renseignement, d'assistance ou d'intervention, connectez-vous sur l'application dédiée à l'adresse suivante : Ò *[helpdesk.parisnanterre.fr](http://helpdesk.parisnanterre.fr)*

Vous pouvez également demander un devis pour commander des produits informatiques via le catalogue de matériel informatique :

#### Ò *[catalogue.dri.parisnanterre.fr](http://catalogue.dri.parisnanterre.fr)*

Concernant les outils collaboratifs pour le travail à distance et en ligne (suites Microsoft 365, Google Workspace for Education,) mis à votre disposition, rendez-vous sur :

Ò *[dri.parisnanterre.fr/spel](https://dri.parisnanterre.fr/spel/ )*

#### SERVICE D'ACTION SOCIALE (SAS)

L'action sociale, collective ou individuelle, vise à améliorer les conditions de vie des personnels et de leurs familles, notamment dans les domaines de la restauration, du logement, de la famille (petite enfance, loisirs, scolarité, vacances) ainsi qu'à les aider à faire face à des situations difficiles.

Retrouvez également toutes les offres culturelles et les formules d'adhésion au Service universitaire des activités physiques et sportives (SUAPS) sur le site du SAS.

#### Ò *[bit.ly/UPN-SAS-contact](http://bit.ly/UPN-SAS-contact )*

#### Ò *[sas.parisnanterre.fr](https://sas.parisnanterre.fr)*

01 40 97 49 55, bâtiment Veil, RDC.

#### LA DIRECTION DES RESSOURCES HUMAINES (DRH)

Le service des personnels enseignants est chargé de toutes les opérations de gestion et du suivi au quotidien des personnels enseignants titulaires et contractuels de l'université. Le service des personnels BIATSS est chargé de toutes les opérations de gestion et du suivi au quotidien des personnels administratifs, techniques, de santé et de bibliothèque

titulaires et contractuels de l'université.

**La DRH3** effectue le contrôle de toutes les opérations de paie concernant l'ensemble des personnels de l'université. Elle accompagne et conseille les agent·es titulaires dans leurs démarches liées aux pensions. Elle réalise le budget en masse salariale de l'université et élabore le rapport social unique de l'établissement.

**Le service de l'accompagnement des parcours professionnels ou DRH4** a quatre missions principales que sont la formation, l'accompagnement des personnels en situation de handicap, l'accompagnement individuel et l'accompagnement collectif. Il élabore et met en œuvre la politique de formation destinée aux personnels avec pour objectif d'identifier et de faire évoluer les compétences de chacun·e. Il accompagne les personnels en situation de handicap dans leurs démarches (montage et suivi de dossier RQTH, aménagement de poste...). Il élabore et met en œuvre des dispositifs et des parcours favorisant l'insertion, l'accompagnement et le suivi des agents (managers, BOE...). Il conçoit et anime des ateliers et des actions de sensibilisation thématiques.

Ò *[bit.ly/UPN\\_DRH](http://bit.ly/UPN_DRH )*  Ò *[personnels.parisnanterre.fr/](https://personnels.parisnanterre.fr/ressources-humaines) [ressources-humaines](https://personnels.parisnanterre.fr/ressources-humaines)*

#### LA DIRECTION DE LA COMMUNICATION

Retrouvez dans le « kit d'accueil communication » tous nos documents institutionnels officiels. N'hésitez pas à le partager avec vos collègues, les usagers, les prestataires.

Ò *[communication.parisnanterre.fr/kit-daccueil](https://communication.parisnanterre.fr/kit-daccueil)* Livret d'accueil étudiant et des personnels, calendrier universitaire, modèles de documents à la charte...

Ò *[communication.parisnanterre.fr](http://communication.parisnanterre.fr)*

#### LA DIRECTION DU PATRIMOINE

**Pour effectuer une demande de clés**, il est nécessaire de remplir une fiche de procédure signée par le directeur·ice ou responsable de l'UFR ou service et de la transmettre par courrier à la Direction du patrimoine à l'adresse suivante :

 *[secretariat-patrimoine@liste.parisnanterre.fr](mailto:secretariat-patrimoine%40liste.parisnanterre.fr%20?subject=)*  Retrouvez la fiche à télécharger depuis le portail des personnels :

Ò *[bit.ly/UPN-patrimoine-cle](http://bit.ly/UPN-patrimoine-cle  )*

### LES OUTILS UTILES AU QUOTIDIEN

#### LES SUITES COLLABORATIVES MICROSOFT 365 ÉDUCATION ET GOOGLE WORKSPACE FOR EDUCATION

Vous êtes personnel permanent ou vacataire, détenteur·rice d'un compte *@parisnanterre.fr* : vous pouvez accéder en ligne à l'ensemble des outils collaboratifs et offres numériques proposées par l'Université Paris Nanterre :

#### *▶* **Microsoft Office 365**  Ò *[office.parisnanterre.fr](http://office.parisnanterre.fr)*

Accédez à l'ensemble des outils de la suite Microsoft Office 365 (Word, Excel, Teams…) et disposez d'une capacité de stockage de 5 To pour archiver vos fichiers.

#### *▶* **Google Workspace for Education** Ò *[gsuite.parisnanterre.fr](https://gsuite.parisnanterre.fr)*

Accédez à l'ensemble des outils Google Workspace for Education (Drive, Agenda, Meet…) à l'exception de la messagerie, réservée à la communauté étudiante et disposez d'une capacité de stockage illimité pour archiver vos fichiers.

#### *▶* **En bonus**

Les personnels permanents peuvent bénéficier gratuitement, pour leur usage propre, du pack Microsoft Office le plus récent qu'ils peuvent installer sur leurs appareils personnels (ordinateurs, PC ou MAC). Toutes les infos sur :

Ò *[dri.parisnanterre.fr/spel/](http://dri.parisnanterre.fr/spel/)*

#### REPROGRAPHIE

Ce pôle de la Direction des affaires logistique et optimisation des environnements au travail (DALOE) assure la production de la documentation scientifique, pédagogique, technique, administrative et de communication de l'établissement.

Ò *[daloe.parisnanterre.fr/nos-poles/le-pole](https://daloe.parisnanterre.fr/nos-poles/le-pole-de-latelier-integre-de-reprographie-air)[de-latelier-integre-de-reprographie-air](https://daloe.parisnanterre.fr/nos-poles/le-pole-de-latelier-integre-de-reprographie-air)*

#### CONSULTATION ET RÉSERVATION AMPHIS, ESPACES ET SALLES

Il est possible de consulter les différents locaux depuis le catalogue présent sur le site de DALOE.

#### Ò *[bit.ly/UPN-DALOE-locaux](https://bit.ly/UPN-DALOE-locaux)*

Il est possible d'effectuer une demande de réservation depuis le formulaire de réservation présent sur le site de DALOE

Ò *[bit.ly/UPN-DALOE-ADE-form](http://bit.ly/UPN-DALOE-ADE-form )* 

#### APPLICATION OSE

Permet aux personnels enseignants vacataires (horaires) d'alimenter leur dossier de recrutement et de vérifier leur service d'enseignement. Permet aux personnels enseignants du second degré et enseignants-chercheurs affectés à l'Université Paris Nanterre de contrôler et de valider leurs services d'enseignement en fin d'année universitaire, en lien avec leur UFR de rattachement et les UFR dans lesquelles ils sont intervenus.

Ò *[ose.parisnanterre.fr](http://ose.parisnanterre.fr)*

#### APPLICATION AGATE

Consultation de sa fiche de poste et de celles de ses agent·es pour les responsables de directions, pôles et/ou services (accessible uniquement via la VDI).

Ò *[agate.parisnanterre.fr](http://agate.parisnanterre.fr)*

#### COURS EN LIGNE

Accompagne et complète les enseignements en présentiel et permet de suivre des formations entièrement à distance.

Ò *[coursenligne.parisnanterre.fr](https://coursenligne.parisnanterre.fr)*

Notre service d'ingénierie pédagogique propose ses ateliers Pédagogies Numériques aux personnels en charge de formation. Inscrivez-vous :

Ò *[service-comete.parisnanterre.fr/formations](https://service-comete.parisnanterre.fr/formations)* Découvrez les services proposé par COMETE à destination des enseignant·es :

Ò *[bit.ly/UPN-COMETE-enseignements](https://bit.ly/UPN-COMETE-enseignements)*

#### ACCÈS AUX SERVICES DU SERVICE COMMUN DE DOCUMENTATION (SCD)

**La bibliothèque universitaire (BU) et les bibliothèques d'UFR offrent de nombreux services aux personnels de l'université dont :** le prêt de documents (livres, bandes dessinées, films, revues, thèses) ; le prêt entre bibliothèques (PEB) et l'accès à distance aux ressources en ligne (ebooks, bases juridiques, revues, corpus, encyclopédies, presse en ligne française et étrangère).

Un catalogue accessible gratuitement est disponible pour rechercher des documents, savoir s'ils sont présents dans les bibliothèques du réseau ou consulter la documentation numérique.

Certains de ces services nécessitent une inscription gratuite, aux horaires d'ouverture de la BU (documents nécessaires : photographie d'identité, carte ou contrat justifiant de la situation professionnelle).

Les personnels de l'université peuvent participer aux événements organisés par la BU ou aux formations aux bases de données, aux outils numériques et autour des archives et de la science ouverte.

Les personnels enseignants peuvent également nous solliciter pour organiser une formation pour leurs étudiant·es, sur leurs heures de cours ou en dehors. Elles seront spécialisées selon la discipline étudiée.

Ò *[bu.parisnanterre.fr](http://bu.parisnanterre.fr) 01 40 97 72 02*

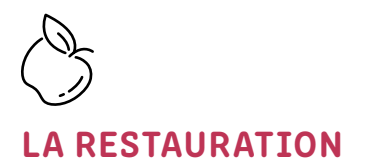

#### CAMPUS DE NANTERRE

#### *Accessibles uniquement aux personnels*

*▶* **Le Restaurant « Le Jardin »** 11h30–14h Rez-de-chaussée du Restaurant Universitaire (RU)

#### *Accessibles aux étudiant·es et aux personnels*

- *▶* **Le Restaurant Universitaire (RU)** 11h30–14h en semaine
- *▶* **Le Millenium** 8h30–20h en semaine Rez-de-chaussée du RU
- *▶* **Le Tex Mex** 11h30–14h en semaine 1er étage du RU
- *▶* **L'AnK** 8h–17h15 en semaine Rez-de-chaussée du bât. Rouch
- *▶* **L'Asiatique** 8h–15h en semaine Rez-de-chaussée du bât. Veil
- *▶* **La Sandwicherie** 8h30–18h en semaine Rez-de-chaussée du bât. Veil
- *▶* **La Terrasse** 9h–14h en semaine 8 allée de l'université
- *▶* **La Croissanterie** 8h–16h en semaine Rez-de-chaussée du bât. Allais

#### *▶* **La BU**

8h30–18h en semaine 10h–16h30 le samedi Rez-de-chaussée de la BU

*▶* **Les Food Trucks Burger et Asiatique « Made in Crous »** 11h30–14h en semaine Allée devant le bât. Rouch

#### *▶* **Le VIP**

12h–14h en semaine Rez-de-chaussée du RU Entrée libre ou réservation : 01 47 21 63 64

#### *Plus de détails sur l'offre de restauration du CROUS ici :*  Ò *[bit.ly/UPN-restauration](https://bit.ly/UPN-restauration)*

*Pour plus d'informations sur les points de restauration du CROUS de Versailles :* Ò *[crous-versailles.fr](https://crous-versailles.fr)*

#### SITE DE VILLE-D'AVRAY

- *▶* **Cafétéria** 8h30–14h en semaine Rez-de-chaussée, bât. L'Horloge
- *▶* **Restaurant Universitaire** 11h30–14h en semaine Rez-de-chaussée, bât. La Recherche

#### SITE DE SAINT-CLOUD

*▶* **Cafétéria** 8h30–15h en semaine Rez-de-chaussée

## SALLE DE CONVIVIAI ITÉ

**L'université met à votre disposition une salle de convivialité au rez-de-chaussée du bâtiment Grappin.** Accessible pendant les heures d'ouverture du bâtiment à l'ensemble des personnels, cette salle éclairée par un patio est idéale pour une pause-café ou pour déjeuner. Elle est équipée d'un coin cuisine avec fours à micro-ondes, réfrigérateur et distributeurs automatiques proposant sandwiches, plats préparés, confiseries, boissons fraîches et chaudes.

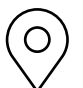

## NOS 4 SITES GÉOGRAPHIQUES

L'université est répartie sur 4 sites géographiques :

#### UNIVERSITÉ PARIS NANTERRE *Campus de Nanterre*

200, avenue de la République 92000 Nanterre **Tél. : 01 40 97 72 00**  Ò *[parisnanterre.fr](https://www.parisnanterre.fr)*

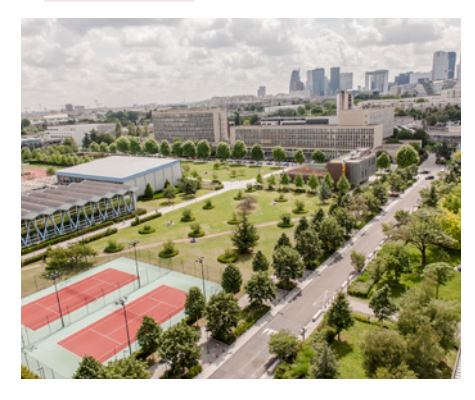

INSTITUT UNIVERSITAIRE DE TECHNOLOGIE (IUT) 50, rue de Sèvres 92410 Ville-d'Avray **Tél. : 01 40 97 48 00** Ò *[cva.parisnanterre.fr](https://cva.parisnanterre.fr)*

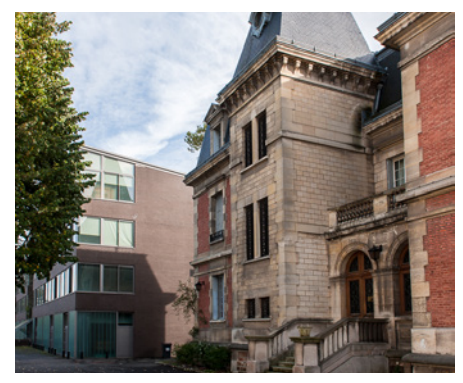

#### PÔLE MÉTIERS DU LIVRE *(IUT, Médiadix et UFR SITEC)*

11, avenue Pozzo Di Borgo 92210 Saint-Cloud **Tél. : 01 40 97 98 20** Ò *[polemlivre.parisnanterre.fr](http://polemlivre.parisnanterre.fr)* Ò *[mediadix.parisnanterre.fr](https://mediadix.parisnanterre.fr)*

Ò *[ufr-sitec.parisnanterre.fr](https://ufr-sitec.parisnanterre.fr)*

PÔLE UNIVERSITAIRE LÉONARD DE VINCI (PULV) 2 / 12, avenue Léonard de Vinci 92400 Courbevoie **Tél. : 01 41 16 73 73** Ò *[pulv.parisnanterre.fr](https://pulv.parisnanterre.fr)*

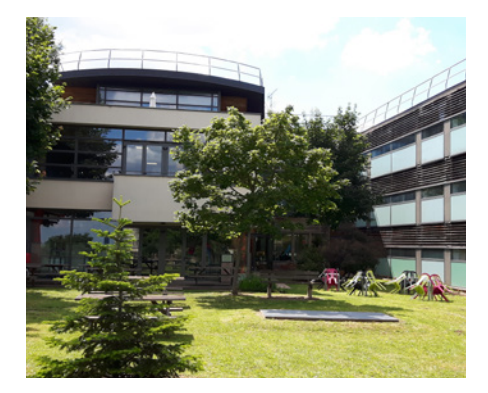

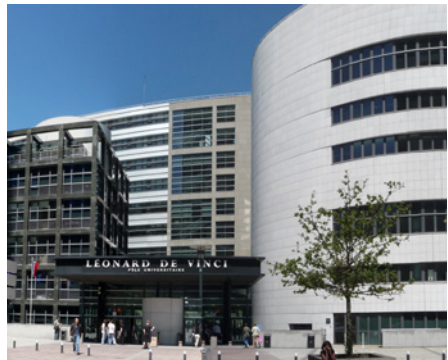

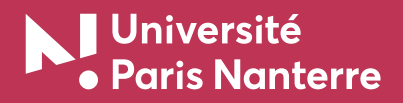

**200 avenue de la République 92001 Nanterre Cedex 01 40 97 72 00 [parisnanterre.fr](https://www.parisnanterre.fr/)**

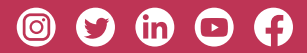

- ▶ *L'université sur les réseaux sociaux :* Instagram : *@u[parisn](https://www.instagram.com/uparisnanterre/?hl=fr)anterre* Twitter : *@U[Paris](https://twitter.com/uparisnanterre)Nanterre* L[inkedin :](https://www.linkedin.com/edu/universit%25C3%25A9-paris-x-nanterre-12550) *[Université Paris Nanterre](https://www.linkedin.com/school/universite-paris-nanterre/)* Youtube : *[Université Paris Nanterre](https://www.youtube.com/channel/UC9VrjgQkmIgAmmMKXBt67Vg)* Facebook : *[@universite.paris.n](https://www.facebook.com/universite.paris.nanterre)anterre*
- ▶ *Notre boutique en ligne [boutique.parisnanterre.f](https://boutique.parisnanterre.fr/)r*

 **POUR TOUTES LES URGENCES D'ASSISTANCE À LA PERSONNE SUR LE CAMPUS DE NANTERRE 24/24H, APPELEZ LE** 

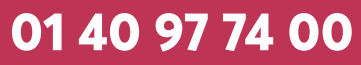

**Membre de**

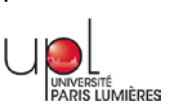

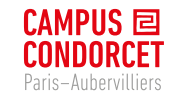

Réalisé par la Direction de la communication de l'Université Paris Nanterre – Juillet 2023.

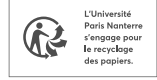